## *Se artiklens DOI før publicering*

## *Niels Erik Frederiksen*

For de tidsskrifter, der udkommer i såvel elektronisk som trykt format, kan det være væsentligt at kunne videregive en artikels DOI til trykkeriet inden den gøres tilgængelig online. Måske ønsker man også, at de elektroniske manuskripter indeholder denne oplysning. I så fald skal man kende artiklens DOI, inden den publiceres. Dette er muligt via OJS.

På redaktørens startside vælges 'Fremtidige numre'

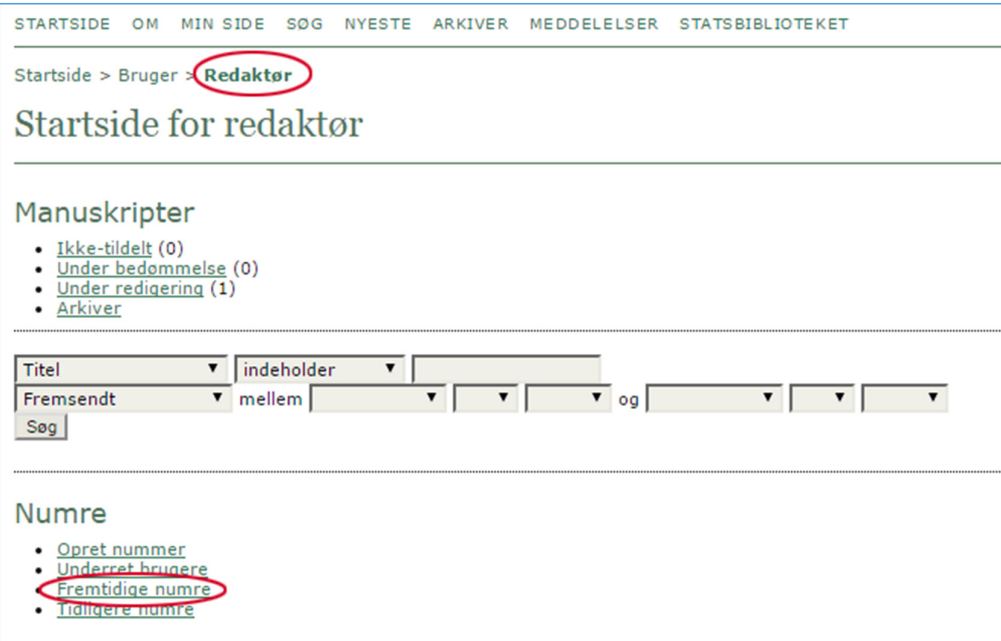

Herefter vælges det ønskede nummer

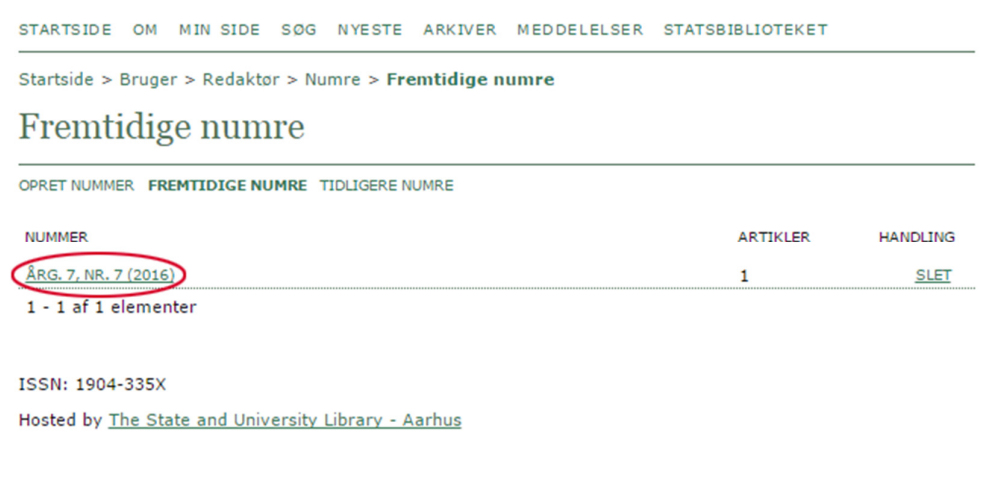

*OJS på dansk, årgang* 7*, nummer 1, 2016* 

På den fremkomne side vælges 'VIS NUMMER'

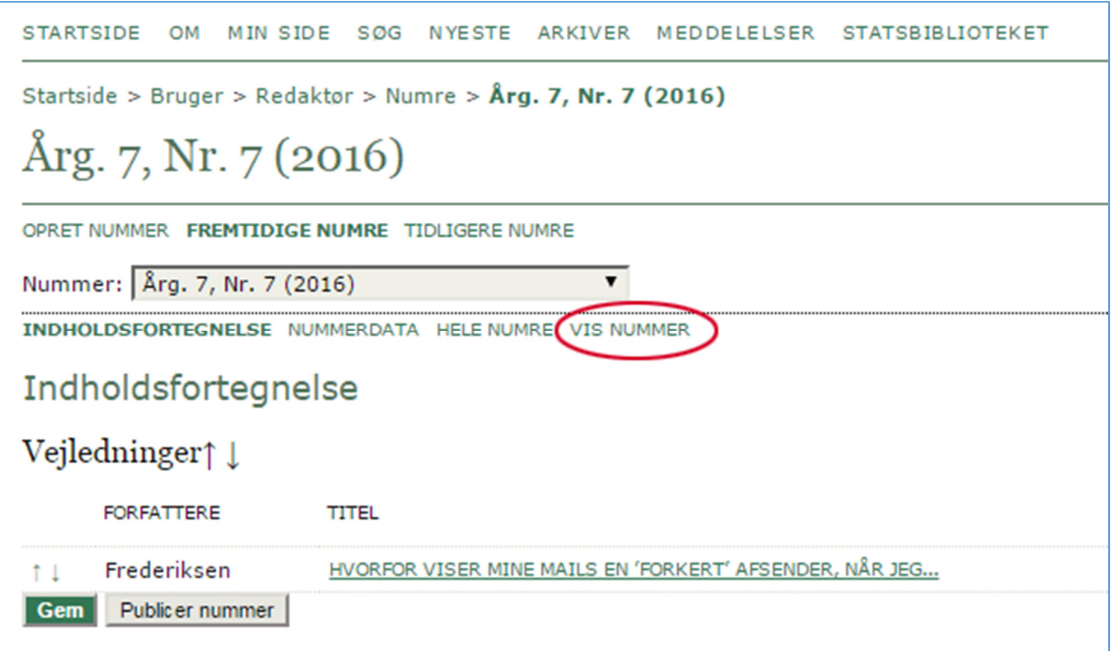

Her vil der være en oversigt over indholdet, og for at nå frem til artiklens DOI klikkes der på artiklens titel. Det giver adgang til artiklens resumé-side

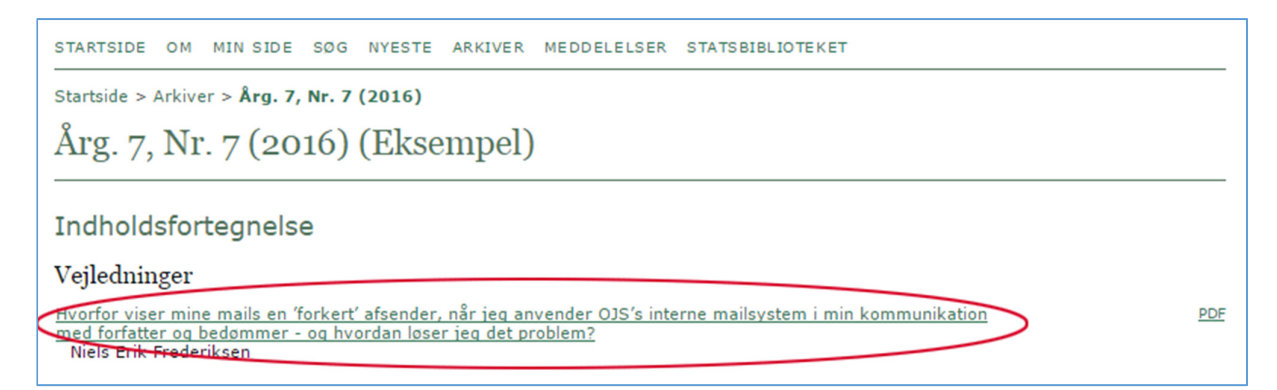

På artiklens resumé-side fremgår det, hvilket DOI artiklen har fået. Bemærk: http://dx.doi.org/ hører ikke til det specifikke DOI. Det gør det blot muligt at linke direkte til posten. DOI er altså i dette tilfælde: 10.7146/ojssb.v6i7.22615

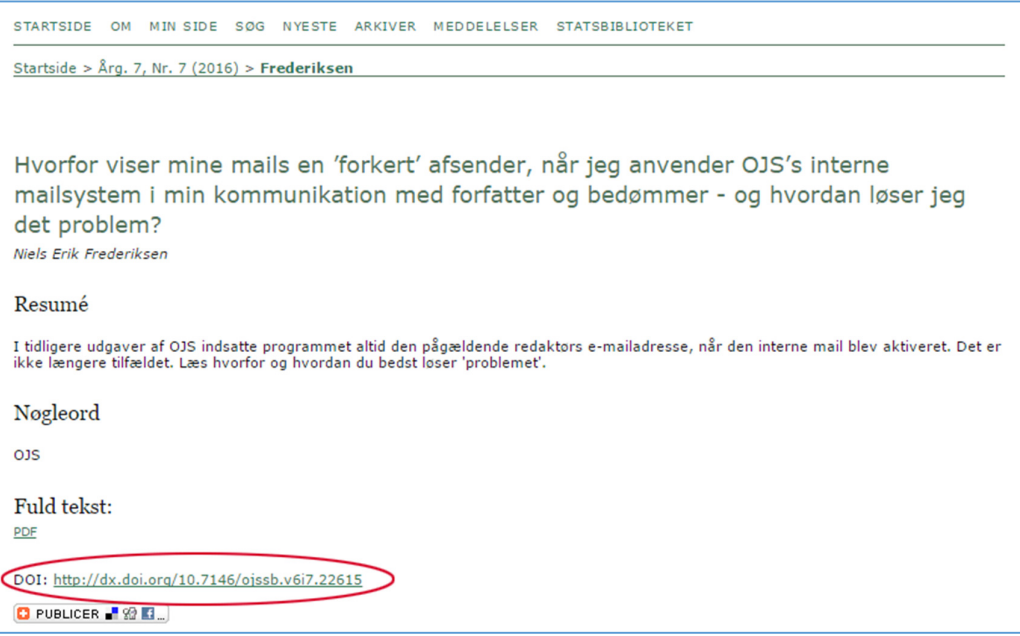

Denne oplysning kan nu indsættes i den trykte udgave eller i det elektroniske manuskript. I det sidste tilfælde hentes manuskriptet ind ved, at redaktøren går til siden 'REDIGERING' og under Layout-delen vælger linket 'REDIGER'

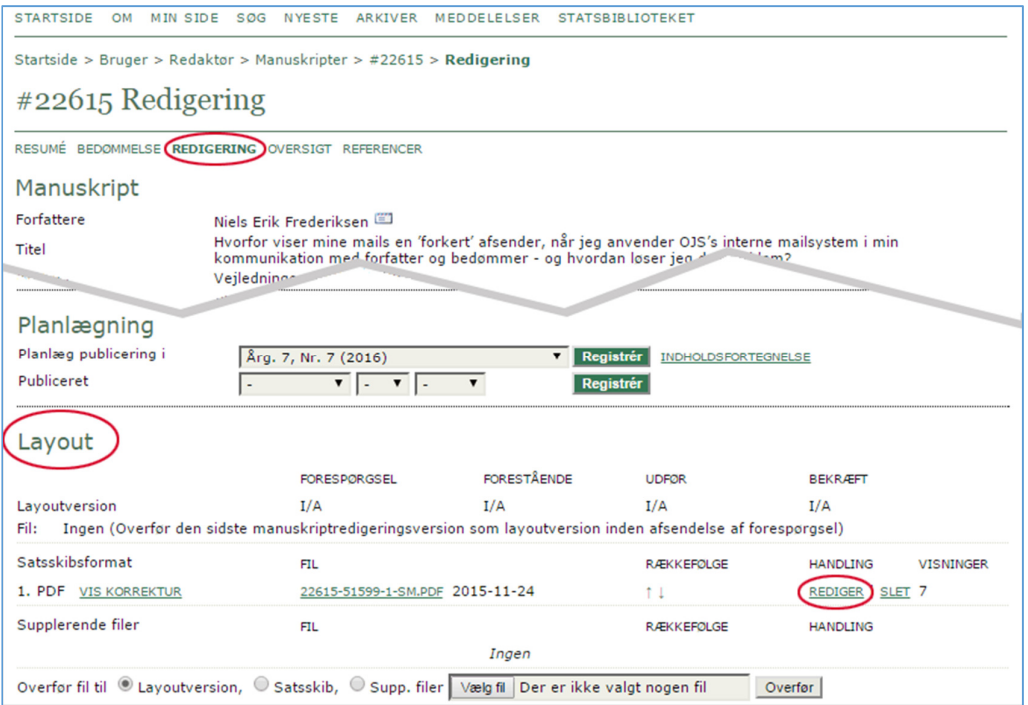

Fra denne side kan manuskriptet, der skal beriges med DOI-oplysningen, hentes ind (1). Når DOI er indsat, kan manuskriptet uploades på ny (2) og efter et klik på Gem-knappen er artiklen klar til publicering.

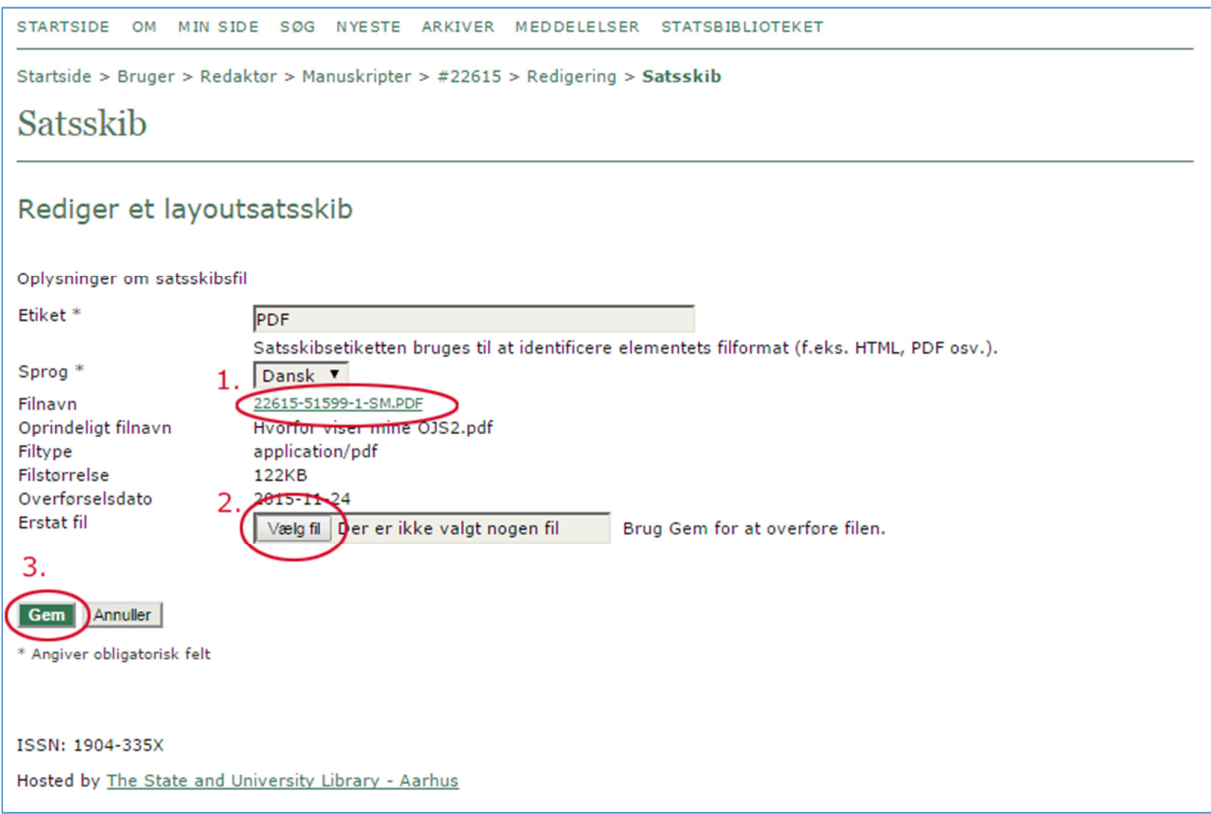